### **A Основные элементы**

 Кнопки выбора видеовыходов PGM (HDMI / USB) Кнопки выбора аудиовыходов USB (микрофон / динамики) Кнопки выбора видеовходов Кнопка клонирования видео Кнопка питания Основной выключатель Контакт заземления Гнездо питания Порт RJ-45 (управление по RS-232) Клеммные порты (Разъём для контроля PTZ устройств RS-485) Порт USB-B Выход HDMI Вход аудио (USB Type-A) Вход камеры USB-А Вход камеры USB-C

### **Требования к хост-устройству**

Компьютер с одной из следующих операционных систем: • Windows® 10 (32-бит / 64-бит) с процессором Intel Core 7-го поколения или выше • MacOS X 10.12 или выше

**B Установка**

 pulsanti di selezione dell'uscita video PGM (HDMI / USB) pulsanti di selezione dell'uscita audio USB (microfono / altoparlante) pulsanti di selezione dell'ingresso pulsante di clonazione del video pulsante di alimentazione interruttore dell'alimentazione principale terminale di messa a terra connettore di alimentazione porta RJ-45 (comando RS-232) porte terminali porta USB tipo B uscita HDMI ingresso audio (USB) ingresso fotocamera USB tipo A ingresso fotocamera USB C

### UC3310 Матричный видеокоммутатор CAMLIVE MX UVC

- **1** Выполните заземление блока. Для этого подсоедините контакт заземления на блоке к надежно заземленному объекту с помощью заземляющего провода.
- **Примечание:** Не пропускайте это действие. Надлежащее заземление помогает предотвратить повреждение блока из-за перепадов напряжения или разрядов статического электричества.
- **2** Подключите до 3-х USB-источников сигнала (1 звука и 2 видео) ко входам USB-A и USB-C на блоке.
- **3** Подключите HDMI-дисплей к выходу HDMI на блоке.

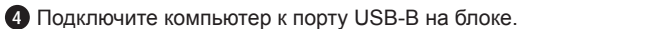

**Nota:** Non saltare questo passaggio. La messa a terra adeguata aiuta a prevenire danni all'unità dovuti a sovraccarico o elettricità statica. 2 Collegare fino a 3 ingressi USB (1 audio e 2 video) alle porte di ingresso

- **5** (Дополнительно) Для управления камерой, подключенной к UC3310, подсоедините панель управления PTZ через клеммник к клеммным портам на блоке.
- **6** (Дополнительно) Для управления блоком подсоедините устройство управления (например, контроллер системы управления ATEN) к порту RJ-45 на блоке с помощью кабеля Ethernet.
- **7** Подключите адаптер питания к разъему питания на устройстве.
- **8** Для включения блока включите основной выключатель (на задней панели), а затем нажмите кнопку питания (на передней панели).

### **A Panoramica dell'Hardware**

**Requisiti Host**

Un computer con uno dei seguenti sistemi operativi:

• Windows® 10 (32 bit / 64 bit) con processore Intel Core 7th-Gen o successivo

• MacOS X 10.12 o versioni successive

**B Installazione**

**1** Mettere a terra l'unità collegando un'estremità di un cavo di messa a terra al terminale di messa a terra e l'altra estremità a un oggetto con messa a

terra adatto.

USB tipo A e USB C dell'unità.

**3** Collegare uno schermo abilitato HDMI all'uscita HDMI dell'unità.

**4** Collegare un PC alla porta USB di tipo B dell'unità.

**5** (Opzionale) Collegare un pannello di controllo PTZ alle porte terminali dell'unità tramite morsettiera per controllare la fotocamera collegata

### all'UC3310.

- **6** (Opzionale) Per controllare, collegare un comando (per esempio un
- comando ATEN) alla porta RJ-45 dell'unità tramite un cavo Ethernet.
- **7** Collega l'adattatore di alimentazione alla presa di alimentazione dell'unità.
- **8** Accendere l'interruttore dell'alimentazione principale (pannello posteriore) e poi premere il pulsante di accensione (davanti) per accendere l'unità.

### **A Vista general del hardware**

**15** USB-C Kameraeingang

 botones de selección de salida de vídeo PGM (HDMI / USB) botones de selección de salida de audio USB (micrófono / altavoz) botones de selección de entrada botón de clonación de vídeo botón de encendido interruptor principal terminal de conexión a tierra conector de alimentación puerto RJ-45 (control RS-232) puertos terminales puerto USB Tipo-B salida HDMI entrada de audio (USB) entrada de cámara USB Tipo-A entrada de cámara USB-C

### UC3310 CAMLIVE MX UVC Matrice senza interruzioni per fotocamera

**Requisito de host**

Un ordenador con uno de los siguientes sistemas operativos:

• Windows® 10 (32-bit / 64-bit) con procesador Intel Core de 7ª generación o

superior

• MacOS X 10.12 o posterior

**B Instalación**

**1** Conecte a tierra la unidad conectando un extremo de un cable de conexión a tierra al terminal de conexión a tierra y el otro extremo a un objeto

correctamente conectado a tierra.

**Nota:** No omita este paso. La conexión a tierra adecuada ayuda a evitar daños en la unidad por sobrecargas de energía o electricidad estática. **2** Conecte hasta 3 fuentes USB (1 de audio y 2 de vídeos) a los puertos de

entrada USB tipo A y USB-C de la unidad.

**3** Conecte un monitor compatible con HDMI al puerto de salida HDMI de la

unidad.

### **4** Conecte una PC al puerto USB tipo-B de la unidad.

- **5** (Opcional) Conecte un panel de control PTZ a los puertos terminales de la unidad a través del bloque de terminales para controlar la cámara conectada al UC3310.
- **6** (Opcional) Conecte un controlador (por ejemplo, controladores ATEN) al puerto RJ-45 de la unidad mediante un cable Ethernet para fines de control.
- **7** Conecte el adaptador de corriente a la toma de alimentación de la unidad.
- **8** Encienda el interruptor de alimentación principal (panel trasero) y luego presione el botón de encendido (frontal) para encender la unidad.

**7** Connect the power adapter to the unit's power jack. **8** Switch the main power switch (rear panel) on and then press the power pushbutton (front) to power on the unit.

### **A Hardware Übersicht**

**1** Auswahl des PGM-Videoausgangs (HDMI / USB) per Drucktaste

 Auswahl des USB-Audioausgangs (MIC / Freisprechgerät) per Drucktaste Drucktasten zur Eingangsauswahl Drucktaste für Video-Klon ein-/aus-drucktaste Netzschalter Erdungsanschluss Netzbuchse RJ-45 Anschluss (RS-232 Steuerung) Anschlüsse USB Typ-B Anschluss HDMI-Ausgang Audio-Eingang (USB) USB Typ-A Kameraeingang

### Matriz perfecta de cámara UVC UC3310 CAMLIVE MX

The terms HDMI, HDMI High-Definition Multimedia Interface, and the HDMI Logo are trademarks or registered trademarks of HDMI Licensing Administrator, Inc.

### UC3310 CAMLIVE MX UVC Camera Seamless Matrix

**Host Anforderung**

Ein Computer mit einem der folgenden Betriebssysteme:

• Windows® 10 (32-Bit / 64-Bit) mit 7-Gen Intel Core Prozessor oder höher

• MacOS X 10.12 oder höher

### **B Installation**

**1** Erden Sie den Einheit, indem Sie ein Ende eines Erdungskabels mit dem Erdungsanschluss und das andere Ende mit einem geeigneten geerdeten Gegenstand verbinden.

- **Hinweis:** Lassen Sie diesen Schritt nicht aus. Eine angemessene Erdung hilft bei der Verhinderung von Geräteschäden durch Spannungsspitzen oder statische Elektrizität.
- **2** Schließen Sie bis zu 3 USB-Quellen (1 x Audio und 2 x Video) an die USB Typ-A und USB-C Eingänge des Geräts an.
- **3** Schließen Sie einen HDMI-fähigen Bildschirm an den HDMI-Ausgangs des Geräts an.

**4** Schließen Sie einen PC an den USB Typ-B Anschluss des Geräts an. **5** (Optional) Schließen Sie ein PTZ-Bedienfeld über den Klemmblock an das

Gerät an, um die an das UC3310 angeschlossene Kamera zu steuern.

- **6** (Optional) Schließen Sie einen Controller (z.B. ATEN Controller) über ein Ethernet-Kabel an den RJ-45 Anschluss des Geräts an, um ihn zu steuern. **7** Schließen Sie das Netzteil an die Netzbuchse des Geräts an.
- **8** Schalten Sie den Netzschalter (Rückseite) ein und drücken Sie die Ein-/Aus-Drucktaste (Vorderseite) des Geräts.

### **A Survol du matériel**

 boutons de sélection de sortie vidéo PGM (HDMI / USB) boutons de sélection de sortie audio USB (micro / haut-parleur) boutons de sélection d'entrée bouton de clonage vidéo bouton d'alimentation commutateur d'alimentation principale terminal de terre prise de courant port RJ-45 (contrôle RS-232) ports terminaux port USB de type B sortie HDMI entrée audio (USB) entrée caméra USB Type-A entrée caméra USB-C

### UC3310 CAMLIVE MX UVC Kamera nahtlose Matrix

### **Exigence de l'hôte**

Un ordinateur avec l'un des systèmes d'exploitation suivants : • Windows® 10 (32 bits / 64 bits) avec processeur Intel Core de 7ème génération ou supérieur • MacOS X 10.12 ou version ultérieure

### **B Installation**

- **1** Mettez l'unité à la terre en connectant une extrémité d'un câble de terre au terminal de terre et l'autre extrémité à un objet convenablement relié à la terre
- **Remarque :** N'ignorez pas cette étape. Une mise à la terre appropriée permet d'éviter que l'unité ne soit endommagée par des surtensions ou de l'électricité statique.
- **2** Connectez jusqu'à 3 sources USB (1 x audio et 2 x vidéo) aux ports d'entrée USB Type-A et USB-C de l'appareil.
- **3** Connectez un écran compatible HDMI au port de sortie HDMI de l'unité.

# **4** Connectez un PC au port USB Type-B de l'unité.

- **5** (En option) Connectez un panneau de contrôle PTZ aux ports terminaux de l'unité via le bornier pour contrôler la caméra connectée à l'UC3310. **6** (En option) Connectez un contrôleur (par exemple, les contrôleurs ATEN) au
- port RJ-45 de l'unité via un câble Ethernet à des fins de contrôle. **7** Connectez l'adaptateur d'alimentation à la prise d'alimentation de l'unité.
- **8** Allumez le commutateur d'alimentation principale (panneau arrière), puis appuyez sur le bouton d'alimentation (avant) pour mettre l'unité sous tension.

### **A Hardware Overview**

 PGM video output selection pushbuttons (HDMI / USB) USB audio output selection pushbuttons (mic / speakerphone) input selection pushbuttons video clone pushbutton power pushbutton main power switch grounding terminal power jack RJ-45 port (RS-232 control) terminal ports (RS-485 PTZ control) USB Type-B port **12** HDMI out USB Type-A audio USB Type-A camera in USB-C camera in

### Matrice continue de caméra UC3310 CAMLIVE MX UVC

### **Host Requirement**

A computer with one of the following operating systems: • Windows® 10 (32-bit / 64-bit) with 7th-Gen Intel Core Processor or above • MacOS X 10.12 or later

### **B Installation**

- **1** Ground the unit by connecting one end of a grounding wire to the grounding terminal and the other end to a suitable grounded object. **Note:** Do not omit this step. Proper grounding helps prevent damage to the unit from power surges or static electricity.
- **2** Connect up to 3 USB sources (1 x audio and 2 x videos) to the unit's USB Type-A and USB-C input ports.
- **3** Connect an HDMI-enabled display to the unit's HDMI output port.
- **4** Connect a PC to the unit's USB Type-B port.
- **5** (Optional) Connect a PTZ control panel to the unit's terminal ports via terminal block to control the camera connected to the UC3310.

## **6** (Optional) Connect a controller (e.g., ATEN Controllers) to the unit's RJ-45 port via Ethernet cable for control purposes.

**B Installation**

© Copyright 2024 ATEN® International Co. Ltd.

ATEN and the ATEN logo are registered trademarks of ATEN International Co., Ltd. All rights reserved. All other trademarks are the property of their respective owners.

Part No. PAPE-1223-Z24G Released: 02/2024

**CAMLIVE MX UVC Camera Seamless Matrix**

HOMI

**Quick Start Guide**

**UC3310**

1 UC3310 CAMLIVE MX UVC Camera Seamless Matrix 1 USB Type-A to USB Type-B cable 1 power adapter and power cord 1 user instructions

**Support and Documentation Notice** All information, documentation, firmware, software utilities, and specifications contained in this package are subject to change without prior notification by the manufacturer. To reduce the environmental impact of our products, ATEN documentation and software can be found online at **http://www.aten.com/download/**

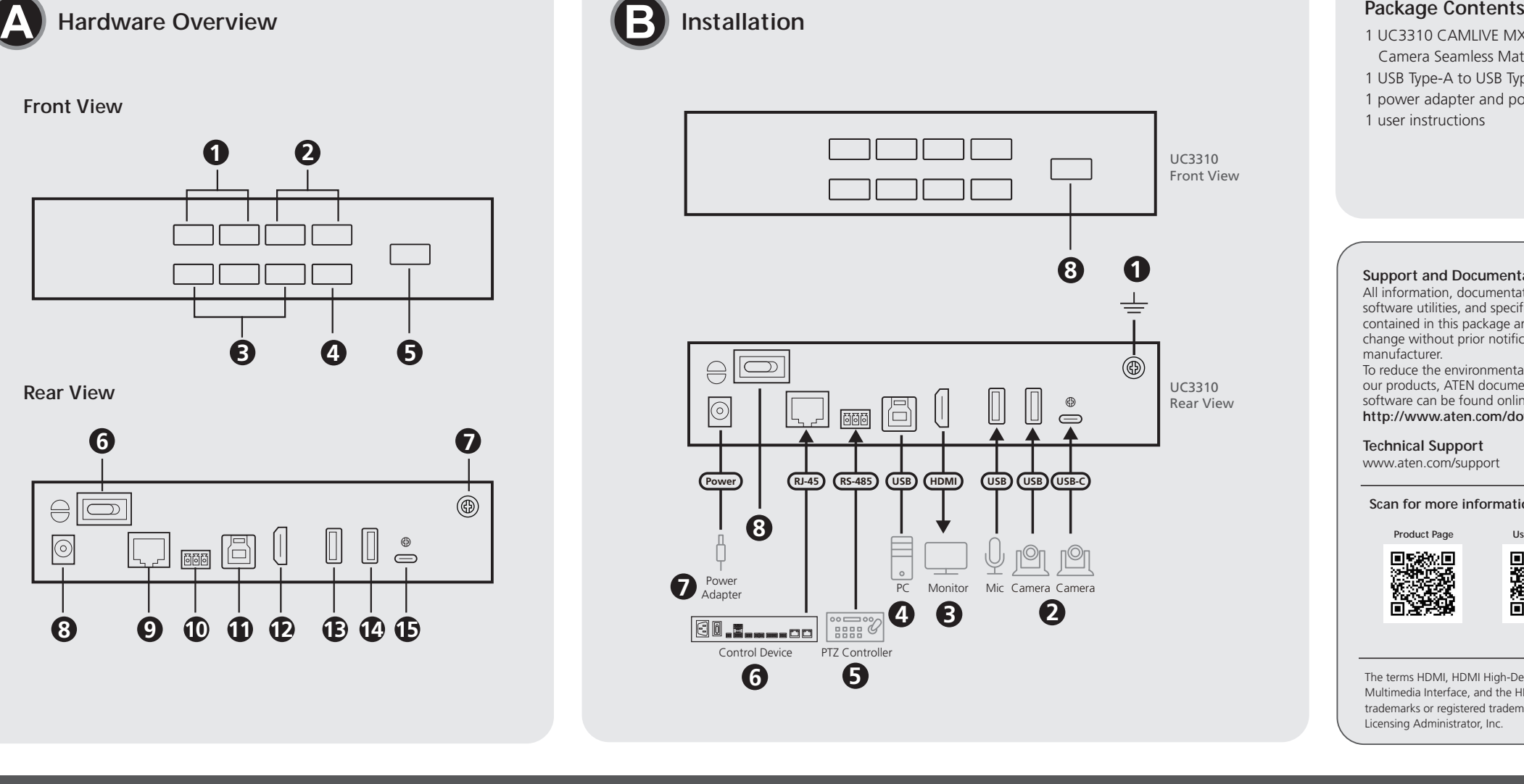

**Technical Support**

www.aten.com/support

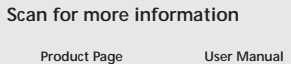

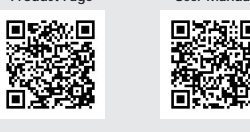

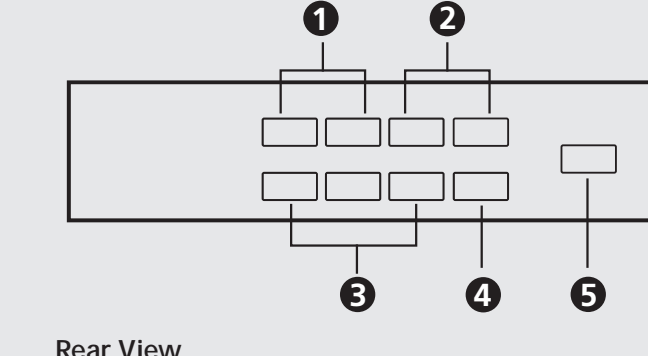

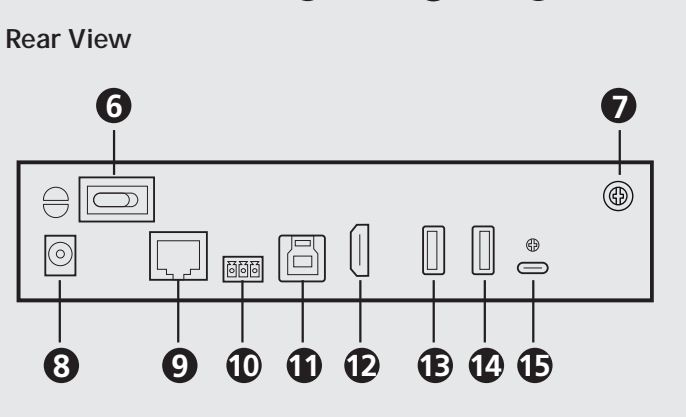

**Front View**

**A** 硬體檢視

**1** PGM 視頻輸出選擇按鈕 (HDMI / USB) **2** USB 音訊輸出選擇按鈕(麥克風 / 揚聲器) **3** 輸入選擇按鈕 **4** 視訊複製按鈕 **5** 電源按鈕 **6** 主電源開關 **7** 接地端子 **8** 電源插孔 **9** RJ-45 連接埠(RS-232 控制) **10** 終端連接埠 (RS-485 PTZ 控制 ) **11** USB Type-B 連接埠 **12** HDMI 輸出 **13** USB Type-A 音訊 **14** USB Type-A 相機輸入 **15** USB-C 相機機輸入

系統要求

安裝以下任一作業系統的電腦:

 (選擇性步驟)透過乙太網路線將控制器(如 ATEN 控制器)連接到本設 備的 RJ-45 連接埠以進行控制。 將電源變壓器連接到本設備的音訊插孔中。 打開主電源開關(後面板),然後按電源按鈕(前面板)讓本設備通電。

• MacOS X 10.12 或更高版本

**B** 安裝

接地。

損壞。

和 USB-C 輸入連接埠。

**3** 將支援 HDMI 的螢幕連接到本設備的 HDMI 輸出埠。 **4** 將 PC 連接到本設備的 USB Type-B 連接埠。

**5** (選擇性步驟)透過接線端子將 PTZ 控制台連接到本設備的終端埠,以控

制連接到 UC3310 的相機。

 (可选)通过以太网电缆将控制器(例如 ATEN 控制器)连接到本机的 RJ-45 端口,以实现控制目的。 将电源适配器连接到本机的音频插孔中。 打开主电源开关(后面板),然后按电源按钮(前面板)让本机通电。

### **A** 硬件概览

**1** PGM 视频输出选择按钮 (HDMI / USB) **2** USB 音频输出选择按钮(麦克风 / 扬声器) **3** 输入选择按钮 **4** 视频克隆按钮 **5** 电源按钮 **6** 主电源开关 **7** 接地端子 **8** 电源插孔 **9** RJ-45 端口(RS-232 控制) **10** 终端端口 **11** USB Type-B 端口 **12** HDMI 输出 **13** 音频输入 (USB) **14** USB Type-A 摄像机输入 **15** USB-C 摄像机输入

### UC3310 CAMLIVE MX 兩路 UVC 轉 HDMI 影音轉換器 轉 HDMI 影音轉換器 www.aten.com www.aten.com www.aten.com www.aten.com www.aten.com www.aten.com www.aten.com www.aten.com

**O SECTION AND SECTION AND SECTION AND SECTION OF SECTION AND SECTION OF SAMPHONE AREA AND SERVED AND SERVED OF SAMPHONE AREA AND SERVED OF SAMPHONE AREA AND SERVED OF SAMPHONE AREA AND SERVED OF SAMPHONE AREA AND SERVE**  터미널 포트 (RS-485 PTZ 제어 ) USB Type-B 포트 **12** HDMI 출력 USB Type-A 오디오 USB Type-A 카메라 입력 USB-C 카메라 입력

主机要求

安装了以下一种操作系统的电脑:

• 配备第 7 代 Intel Core 处理器或更高版本的 Windows ® 10 (32-bit / 64-bit)

• MacOS X 10.12 或更高版本

**B** 安装

**1** 接地线一端连接到接地端子,另一端连接到合适的接地物体,从而将本机

2 将最多 3 个 USB 源(1 个音频和 2 个视频)连接到本机的 USB Type-A 和

接地。

损坏。

### $\overline{\phantom{a}}$  ( 옵션 ) 이더넷 케이블을 사용하여 제품의 RJ-45 포트에 컨트롤러 ( 예 : ATEN 컨트롤 박스 ) 를 연결하여 제품을 제어하세요 . **7** 전원 잭에 전원 아답터를 연결하세요 .  $\bf{3}$  메인 전원 스위치 ( 후면 ) 을 조작한 후 전원 푸시버튼 ( 전면 ) 을 눌러 제 품의 전원을 켜세요 .

USB-C 输入端口。

**3** 将支持 HDMI 的显示器连接到本机的 HDMI 输出端口。

**4** 将 PC 连接到本机的 USB Type-B 端口。

注意: 请勿省略此步骤。正确接地有助于防止电涌或静电对装置造成的

●配備第7代Intel Core處理器或更高版本的Windows® 10 (32-位元/64-位元)

**1** 接地線一端連接到接地端子,另一端連接到合適的接地物體,將本裝置

注意:請勿省略此步驟。正確接地有助於防止電湧或靜電對裝置造成的

2 將最多 3 個 USB 訊源(1 個音訊和 2 個視訊 )連接到本設備的 USB Type-A

**5** (可选)通过接线板将 PTZ 控制面板连接到本机的终端端口,以控制连接

到 UC3310 的摄像机。

- **5** (オプション) UC3310 に接続されたカメラを制御するため、端子台 を介して PTZ コントロールパネルを本製品の端子ポートに接続してく ださい。
- **6** (オプション) イーサネットケーブルで制御用のコントローラー (ATEN コントローラーなど)を本製品の RJ-45 ポートに接続してください。 **7** 本製品の電源ジャックに電源アダプタを接続してください。
- **6** 主電源スイッチ (リアパネル)をオンにしてから、電源ボタン (正面) を押して本製品の電源を入れてください。

### 호스트 기기 요구사항

하기 운영 체제 중 하나를 지원하는 컴퓨터 : • Windows ® 10 (32-bit / 64-bit) , 인텔 7 세대 코어 프로세서 이상 • MacOS X 10.12 이상

 ieșire HDMI intrare audio (USB) intrare cameră USB tip A intrare cameră USB-C

### **B** 설치

- **1** 접지선의 한쪽을 제품에 연결하고 다른쪽을 적절한 접지 물체에 연결하 여 접지를 진행하세요 . 주의 **:** 이 단계를 건너뛰니 마십시오 . 적절한 접지를 통해 제품이 과전류
- 혹은 정전기에 노출되어 손상되는 것을 방지할 수 있습니다 . **2** 제품의 USB Type-A 및 USB-C 포트에 최대 3 개 USB 소스 ( 오디오 1 개 및
- 비디오 2 개 ) 를 연결하세요 . .
- **3** 제품의 HDMI 출력 포트에 HDMI 모니터를 연결하세요 **4** 제품의 USB Type-B 포트에 PC 를 연결하세요 .
- - **5** ( 옵션 ) 터미널 블록을 통해 제품에 PTZ 제어 패널을 연결하여 UC3310 에 연결된 카메라를 제어하세요 .

### UC3310 CAMLIVE MX UVC 카메라 매트릭스 (Seamless 스위치 ) www.aten.com

### **A** 製品各部名称

**1** PGM ビデオ出力選択ボタン(HDMI / USB ) **2** USB オーディオ出力選択ボタン(マイク / スピーカーフォン) **3** 入力選択ボタン **4** ビデオクローンボタン **5** 電源ボタン **6** 主電源スイッチ **7** 接地端子 **8** 電源ジャック **9** RJ-45 ポート(RS-232 制御) **10** 端子ポート **11** USB Type-B ポート **12** HDMI 出力 **13** オーディオ入力(USB) **14** USB Type-A カメラ入力 **15** USB-C カメラ入力

### ホスト要件

以下のいずれかの OS を搭載したコンピューター: • Windows ® 10 (32 ビット /64 ビット)、第 7 世代インテル Core プロセッ サー以上 • MacOS X 10.12 以降

**O Przeglad Sprzetu (1972)**<br> **B** proposed whole wisites a case of Finding and USB (mixolon / zestaw gloshnmowiący) with the study of the study of the study of the study of the study of the study of the case of the case of porty terminala port USB typu B wyjście HDMI wejście audio (USB) wejście kamery USB typu A wejście kamery USB-C

**O Prozen large that of various particular specific and the set of the control of the set of the control in the control of the control in the control of the control in the control of the control in the control of the cont 10** porturi de conexiuni **11** port USB tip B

### **B** セットアップ

- **1** 接地線の一端を接地端子に接続し、他端を適切な接地物に接続して、本 製品を接地してください。 注意:この手順を省略しないでください。電力サージや静電気によって
- 本製品が破損するのを防ぐため、適切な接地をしてください。 **2** 最大 3 つの USB ソース(1 x オーディオ、2 x ビデオ)を本製品の USB Type-A および USB-C 入力ポートに接続してください。
- **3** HDMI 対応ディスプレイを本製品の HDMI 出力ポートに接続してくだ さい。
- **4** 本製品の USB Type-B ポートに PC を接続してください。

**O Donation and Central Batists of the Central Conducts of the Central Conducts of the Central Central Central Central Central Central Central Central Central Central Central Central Central Central Central Central Centra**  terminal bağlantı noktaları USB Tip B bağlantı noktası HDMI çıkışı ses girişi (USB) USB Tip A kamera girişi USB-C kamera girişi

**Cerințe gazdă**

statycznej

Un computer cu unul dintre următoarele sisteme de operare:

• Windows® 10 (32 de biți / 64 de biți) cu procesor Intel Core generația 7

• MacOS X 10.12 sau mai recent

**B Instalare**

**1** Legați unitatea la pământ conectând un capăt al unui fir de împământare la terminalul de împământare, iar celălalt capăt la un obiect cu o legare

la pământ adecvată.

ajută la prevenirea deteriorării unității împotriva supratensiunilor sau a electricității statice. **2** Conectați până la 3 surse USB (1 x audio și 2 x video) la porturile de

- **3** Conectați un monitor cu HDMI la portul de ieșire HDMI al unității.
- **4** Conectați un PC la portul USB tip B al unității.
- **5** (Opțional) Conectați un panou de control PTZ la porturile de conexiuni ale unității prin intermediul regletei de conexiuni pentru a controla camera conectată la UC3310.
- **6** (Opțional) Conectați un controler (de exemplu, controlere ATEN) la portul RJ-45 al unității cu un cablu Ethernet pentru control.
- **7** Conectați adaptorul de alimentare la mufa jack de alimentare a unității.
- **8** Treceți comutatorul de alimentare (panoul posterior) pe pornit și apoi apăsați butonul de alimentare (frontal) pentru a porni unitatea.
- **Notă:** Nu săriți peste acest pas. Legarea la pământ corespunzătoare
- 
- 

intrare USB tip A și USB-C ale unității.

**О ОТЛЯДНАНИЯ (SOLUTIO CAN INTERNATION CONTRACTED AND DESCRIPTION CONTRACTED AND DESCRIPTION CONTRACTED AND DESCRIPTION CONTRACTED CONTRACTED CONTRACTED CONTRACTED CONTRACTED CONTRACTED CONTRACTED CONTRACTED CONTRACTED C**  Порти роз'ємів Порт USB Type-B Вихід HDMI Аудіовхід (USB) Вхід камери USB Type-A Вхід камери USB-C

**Wymagania hosta**

Komputer z jednym z następujących systemów operacyjnych:

• Windows® 10 (32-bitowy / 64-bitowy) z procesorem Intel Core 7. generacji

lub nowszym

• MacOS X 10.12 lub nowszy

**B Instalacja**

sau mai recent

**1** W celu uziemienia urządzenia należy podłączyć jedną z końcówek przewodu uziemiającego do zacisku uziemiającego, a drugą do

odpowiedniego uziemionego obiektu.

**Uwaga:** Tego kroku nie należy pomijać. Właściwe uziemienie pomaga uniknąć uszkodzeń urządzenia w przypadku przepięć lub elektryczności

**2** Podłączyć maksymalnie 3 źródła USB (1 x audio i 2 x wideo) do portów

wejściowych USB typu A i USB-C urządzenia.

### **3** Podłączyć wyświetlacz ze złączem HDMI do portu wyjściowego HDMI urządzenia.

- **4** Do gniazd USB typu B urządzenia podłączyć komputer PC.
- **5** (Opcjonalnie) Podłączyć panel sterowania PTZ do portów terminala urządzenia za pomocą listwy zaciskowej, aby sterować kamerą podłączoną do UC3310.
- **6** (Opcjonalnie) W celu sterowania, do portu RJ-45 urządzenia podłączyć za pomocą kabla Ethernet kontroler (np. kontroler ATEN).
- **7** Podłączyć zasilacz do gniazda zasilania urządzenia.
- **8** Włączyć główny wyłącznik zasilania (na tylnym panelu), a następnie wcisnąć przycisk zasilania (z przodu), aby włączyć urządzenie.

**Ana Makine Gereksinimi**

Şu işletim sistemlerinden birine sahip bir bilgisayar:

• Windows® 10 (32-bit / 64-bit) ile 7. Nesil ve üzeri Intel Core İşlemci

• MacOS X 10.12 veya üzeri

**B Kurulum**

**1** Topraklama kablosunun bir ucunu topraklama terminaline diğer ucunu da

uygun bir topraklanmış nesneye takarak üniteyi topraklayın. **Not:** Bu adımı atlamayın. Doğru topraklama, ünitenin güç dalgalanmalarından veya statik elektrikten dolayı hasar görmesini

önlemeye yardımcı olur.

**2** Ünitenin USB Tip A ve USB-C giriş bağlantı noktalarına 3 adete kadar

USB kaynağı (1 ses ve 2 video) bağlayın.

**3** HDMI girişi olan bir monitörü ünitenin HDMI çıkış bağlantı noktasına

bağlayın.

- **7** Güç adaptörünü güç girişine takın.
- **8** Ana güç anahtarını (arka panel) açık konuma getirin ve ardından üniteye

UC3310 CAMLIVE MX UVC Kamera Hatasız Matriks www.aten.com **<sup>A</sup> Vista Geral do Hardware <sup>1</sup>** Botões de seleção de saída de vídeo PGM (HDMI / USB) **<sup>2</sup>** Botões de seleção de saída de áudio USB (microfone / altifalante) **<sup>3</sup>** botões de seleção de entrada **<sup>4</sup>** botão de seleção de clone de vídeo **<sup>5</sup>** botão de seleção power **<sup>6</sup>** interruptor de alimentação elétrica principal **<sup>7</sup>** terminal de Aterramento **<sup>8</sup>** ficha de alimentação **<sup>9</sup>** porta RJ-45 (controlo RS-232) portas do terminal Porta USB Tipo B saída HDMI entrada áudio (USB) entrada de câmara USB Tipo A entrada de câmara USB-C

**Requisito de host**

Um computador com um dos seguintes sistemas operativos:

• Windows® 10 (32-bit / 64-bit) com processador Intel Core 7ª ger. ou superior

- **6** (Opcional) Ligue um controlador (p. ex., controladores ATEN) à porta RJ-45 da unidade através de cabo Ethernet para propósitos de controlo.
- **7** Ligue o transformador à fonte de alimentação da unidade.
- **8** Ligue o interruptor de alimentação elétrica principal (painel traseiro) e depois prima o botão de seleção power (frente) para ligar a unidade.
- **4** Ünitenin USB Tip B bağlantı noktasını bir bilgisayara bağlayın.
- **5** (İsteğe bağlı) UC3310'a bağlı olan kamerayı kontrol etmek için bağlantı kutusu üzerinden ünitenin terminal bağlantı noktalarına bir PTZ kontrol paneli bağlayın.
- **6** (İsteğe bağlı) Kontrol amaçları için Ethernet kablosu aracılığıyla ünitenin RJ-45 bağlantı noktasına bir kontrolcü (örn. ATEN Kontrolcüler) bağlayın.
- güç vermek için güç düğmesine (ön) basın.

• MacOS X 10.12 ou superior

**B Instalação**

**1** Aterre a unidade ao ligar uma ponta do fio de aterramento ao terminal de aterramento e a outra ponta do fio a um objeto aterrado adequado. **Nota:** Não ignore este passo. A ligação à terra adequada evita danos na unidade derivados de picos de energia ou electricidade estática. **2** Ligue até 3 fontes USB (1 x áudio e 2 x vídeos) âs portas de entrada USB

Tipo A e USB-C da unidade.

**3** Ligue um ecrã ativado HDMI à porta de saída HDMI da unidade.

**4** Ligue um PC à porta USB Tipo B da unidade.

**5** (Opcional) Ligue um painel de controlo PTZ âs portas do terminal da

unidade através do bloco de terminais para controlar a câmara conectada ao UC3310.

# **Вимоги до хоста**

Комп'ютер з однією з цих операційних систем: • Windows® 10 (32-розрядна / 64-розрядна) із процесором Intel Core 7-го покоління або вище • MacOS X 10.12 або пізнішої версії

**B Встановлення**

- **1** Виконайте заземлення пристрою, під'єднавши один кінець проводу заземлення до клеми заземлення, а інший кінець до предмету, заземленого належним чином.
- **Примітка:** Не пропускайте цю дію. Належне заземлення допомагає захистити пристрій від пошкоджень в результаті перепадів напруги живлення та впливу статичної електрики.

**2** Під'єднайте до 3 джерел USB (1 x аудіо та 2 x відео) до вхідних портів USB Type-A та USB-C пристрою.

- **3** Під'єднайте дисплей з підтримкою HDMI до вихідного порту HDMI пристрою.
- **4** Під'єднайте ПК до порту USB Type-B.
- **5** (Додатково) Під'єднайте панель керування PTZ до портів роз'ємів пристрою через блок роз'ємів для керування камерою, підключеною до UC3310.
- **6** (Додатково) Під'єднайте контролер (наприклад, контролери ATEN) до порту RJ-45 пристрою за допомогою кабелю Ethernet для потреб керування.
- **7** Під'єднайте адаптер живлення до роз'єму живлення пристрою.
- **8** Увімкніть перемикач основного живлення (задня панель), а потім натисніть кнопку живлення (спереду), щоб увімкнути живлення пристрою.